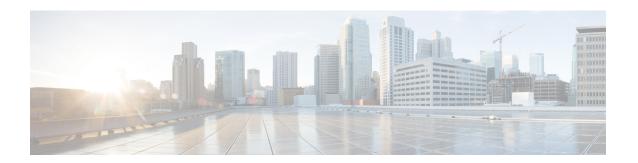

## **Web Server Enhancements**

Cisco IOS supports HTTP/s server, and Nginx acts as the front-end HTTP/s server. The web server enhancements feature includes serviceability enhancements that are needed for identifying the issues at the customer site. As part of the serviceability, log files collection is supported. Session management resiliency is also supported.

- Feature Information for Web Server Enhancements, page 1
- Configuring the Nginx Process Trace Level, page 3
- Enabling Logging Levels for Nginx, page 4
- Verifying the Trace Level per Module, page 4
- Additional References, page 5

### Feature Information for Web Server Enhancements

The following table provides release information about the feature or features described in this module. This table lists only the software release that introduced support for a given feature in a given software release train. Unless noted otherwise, subsequent releases of that software release train also support that feature.

Use Cisco Feature Navigator to find information about platform support and Cisco software image support. To access Cisco Feature Navigator, go to <a href="https://www.cisco.com/go/cfn">www.cisco.com/go/cfn</a>. An account on Cisco.com is not required.

Table 1: Feature Information for Web Server Enhanements

| Feature Name               | Releases                               | Feature Information                                                                                                    |
|----------------------------|----------------------------------------|----------------------------------------------------------------------------------------------------|
| Web Server<br>Enhancements | Cisco IOS XE Everest<br>16.6.1 Release | Cisco IOS supports HTTP/s server, and Nginx acts as the front-end HTTP/s server. The web server enhancements feature includes serviceability enhancements that are needed for identifying the issues at the customer site. As part of the serviceability, log files collection is supported. Session management resiliency is also supported. |
|                            |                                        | This feature is supported<br>on Cisco ASR 1000<br>Series Aggregation<br>Services Routers, Cisco<br>4400 Series Integrated<br>Services Routers, Cisco<br>Cloud Services Routers<br>1000v Series, Catalyst<br>3650, and Catalyst 3850<br>Switching Platforms.                                                                                   |

## **Information About Web Server Enhancements**

### **Session Management Resiliency**

After a configuration change, the session details are retained and re-authentication is not needed for web user interface.

### **Serviceability Enhancements**

Serviceability enhancements improve the debug ability of Nginx (HTTP server) by enabling **btrace** for Nginx debugs or logs. The default btrace log level is **notice**. Use the **set platform software trace nginx R0 btrace** command to change the log level for a particular module or all modules inside the Nginx process.

# **Configuring the Nginx Process Trace Level**

To modify the trace level to increase or decrease the amount of trace message output, you can set a new trace level using the **set platform software trace nginx** command. Trace levels can be set for each nginx process using the **all-modules** keyword in the **set platform software trace nginx** command, or per module within a process.

#### **SUMMARY STEPS**

- 1. enable
- 2. set platform software trace nginx R0 all-modules {debug | emergency | error | info | noise | notice | verbose | warning}
- 3. exit

### **DETAILED STEPS**

|        | Command or Action                                                                   | Purpose                                                                                            |  |
|--------|-------------------------------------------------------------------------------------|----------------------------------------------------------------------------------------------------|--|
| Step 1 | enable                                                                              | Enables privileged EXEC mode.                                                                      |  |
|        | Example: Device> enable                                                             | Enter your password if prompted.                                                                   |  |
| Step 2 | set platform software trace nginx R0                                                | Sets nginx process trace level.                                                                    |  |
|        | all-modules {debug   emergency   error   info   noise   notice   verbose   warning} | The following are the tracing levels and descriptions:                                             |  |
|        |                                                                                     | • debug – The message provides debug-level output                                                  |  |
|        | Example: Device# set platform software trace nginx R0 all-modules error             | • emergency—Indicates an issue that makes the system unusable.                                     |  |
|        |                                                                                     | • error—The message is regarding system error messages.                                            |  |
|        |                                                                                     | • info—The message is for informational purposes only.                                             |  |
|        |                                                                                     | • noise—Indicates all possible trace messages for the module are logged                            |  |
|        |                                                                                     | • <b>notice</b> —The message is regarding a significant issue, but the device is working normally. |  |
|        |                                                                                     | • verbose—The message provides verbose debug messages.                                             |  |
|        |                                                                                     | • warning—Indicates a system warning message.                                                      |  |
|        |                                                                                     | <b>Note</b> By default, trace log severity is notice, and the severity can be modified.            |  |
| Step 3 | exit                                                                                | Exits privileged EXEC mode.                                                                        |  |
|        | Example: Device# exit                                                               |                                                                                                    |  |

# **Enabling Logging Levels for Nginx**

### **SUMMARY STEPS**

- 1. enable
- 2. set platform software trace nginx R0 ngx\_wsman {debug | emergency | error | info | noise | notice | verbose | warning}
- 3. exit

### **DETAILED STEPS**

|        | Command or Action                                                                                           | Purpose                                                                         |  |
|--------|----------------------------------------------------------------------------------------------------|---------------------------------------------------------------------------------|--|
| Step 1 | enable                                                                                                    | Enables privileged EXEC mode.                                                   |  |
|        | Example: Device> enable                                                                                     | Enter your password if prompted.                                                |  |
| Step 2 | set platform software trace nginx R0 ngx_wsman {debug   emergency   error   info   noise   notice   verbose | Sets log level for a particular module or all modules inside the nginx process. |  |
|        | <pre>warning} Example: Device# set platform software trace nginx R0 ngx_wsman error</pre>                   | Note By default, trace log severity is notice.                                  |  |
| Step 3 | exit                                                                                                    | Exits privileged EXEC mode.                                                     |  |
|        | Example: Device# exit                                                                                       |                                                                                 |  |

# **Verifying the Trace Level per Module**

The following example shows how to view the trace level of Nginx Webserver process for route processer slot 0:

Device# show platform software trace level nginx R0

| Module Name | Trace Level |
|-------------|-------------|
|             |             |
| bipc        | Noise       |
| bsignal     | Noise       |
| btrace      | Noise       |
| cdllib      | Noise       |
| cdlutil     | Noise       |
| chasfs      | Noise       |
| evlib       | Noise       |
| evutil      | Noise       |
| mqipc       | Noise       |

```
nginx
                                              Noise
ngx core
                                       Noise
ngx wsman
                                       Noise
prelib
                                       Noise
rsaios
                                      Noise
services
                                      Noise
syshw
                                      Noise
tdl_aaa_common
tdl_aaa_proxy
                                     Noise
                                           Noise
                                      Noise
tdl_cdlcore
tdl ngxws
                                      Noise
tdl_tps
                                      Noise
tdl_ui
tdllib
                                      Noise
                                      Noise
tps-client
                                      Noise
```

The following example shows how to view the Nginx trace messages:

#### Device# show platform software trace message nginx RO

## **Additional References**

### **Related Documents**

| Related Topic                              | Document Title                                 |  |
|--------------------------------------------|------------------------------------------------|--|
| Additional HTTP configuration information  | Using the Cisco Web Browser User Interface     |  |
| Additional HTTPS configuration information | HTTPS - HTTP Server and Client with SSL 3.0    |  |
| Additional HTTP and HTTPS commands         | Cisco IOS Network Management Command Reference |  |

### **Technical Assistance**

| Description                                                                                                    | Link                                               |
|----------------------------------------------------------------------------------------------------|----------------------------------------------------|
| The Cisco Support website provides extensive online resources, including documentation and tools for troubleshooting and resolving technical issues with Cisco products and technologies.                                                                   | http://www.cisco.com/public/support/tac/home.shtml |
| To receive security and technical information about your products, you can subscribe to various services, such as the Product Alert Tool (accessed from Field Notices), the Cisco Technical Services Newsletter, and Really Simple Syndication (RSS) Feeds. |                                                    |
| Access to most tools on the Cisco Support website requires a Cisco.com user ID and password.                                                                                                    |                                                    |